## **TROUBLESHOOTING PROBLEMS ON THE BBI WEB SITE**

If you are experiencing problems with the Brighton Best web site, please start by checking another computer in your office. If the problems are not happening on all computers, then the problem is most likely confined to the one PC. Following are our suggestions to solving the problems:

- 1. Make sure you are using a Windows system, and make sure you are connecting to the web site through IE (Internet Explorer).
- 2. Make sure all Windows and IE updates are taken care of.
- 3. Delete the PC cookies and history, and for the Browsing History settings, make sure "Every time I visit the webpage" is marked (see the following instructions).
- 4. Make sure all pop‐up blocker are turned OFF.
- 5. Please manually enter the web site address (do not choose from the Favorites list).

## INSTRUCTIONS FOR STEP 3:

- Open Internet Explorer
- Tools $\rightarrow$ Internet Options $\rightarrow$ General

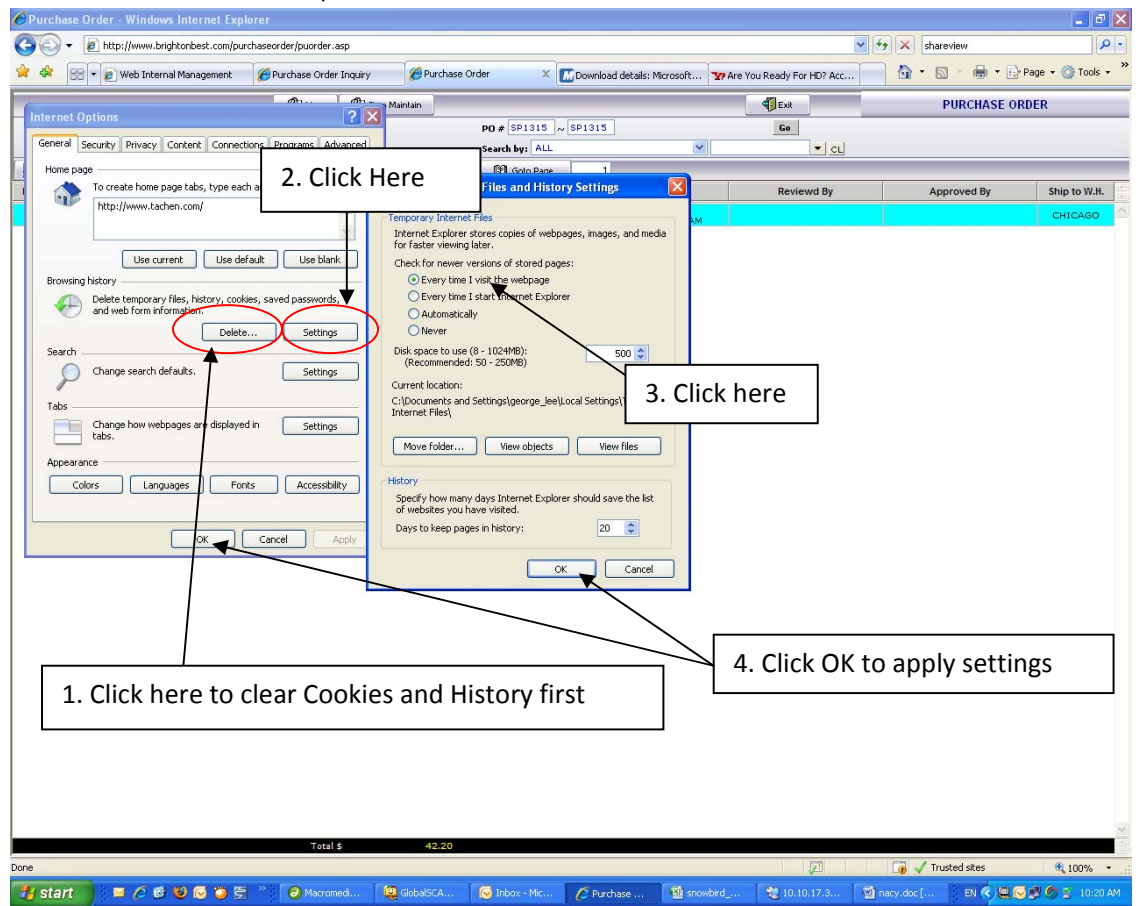